# **IBM Resilient**

## **»** resilient

## Incident Response Platform Integrations BigFix Function V1.1.0

Release Date: October 2018

Resilient Functions simplify development of integrations by wrapping each activity into an individual workflow component. These components can be easily installed and then used and combined in Resilient workflows. The Resilient platform sends data to the function component that performs an activity and then returns the results to the workflow. The results can be actioned by scripts, rules, and workflow decision points to dynamically orchestrate the security incident response activities.

This guide describes the BigFix Integration Function.

### **Overview**

BigFix is an endpoint management tool that allows users to keep systems or endpoints in an environment under its control, updated, compatible and free of security issues. It allows for the identification and remediation of a vulnerable endpoint from a central console.

The BigFix integration with the Resilient platform allows querying of a BigFix environment using the REST APIs, where the returned results can be used to remediate issues or hits, such as a malicious path or filename, a service or process name, or a registry key.

The four functions supplied in this Resilient package support the following use cases.

- Beginning with an Indicator of Compromise (IOC) such as a malicious path or filename, service or process name, registry key, or IP address, the BigFix integration allows you to search a BigFix environment for all affected endpoints with a hit, and then update a data table with this information where it can be displayed on the Resilient platform.
- Allows you to query BigFix for all available BigFix properties of an endpoint with a hit, and then attach an XML file with these properties to the Resilient incident.
- Allows you to execute BigFix remediation procedures from the Resilient platform against an endpoint with a hit. These procedures include killing a process, stopping a service, deleting a registry key (Microsoft Windows only) and deleting a file.
- Allows you to query and update the status of a BigFix remediation action from the Resilient platform on an endpoint with a hit.

Licensed Materials – Property of IBM

© Copyright IBM Corp. 2010, 2018. All Rights Reserved. US Government Users Restricted Rights – Use, duplication or disclosure restricted by GSA ADP Schedule Contract with IBM Corp.

#### **Supported artifact types**

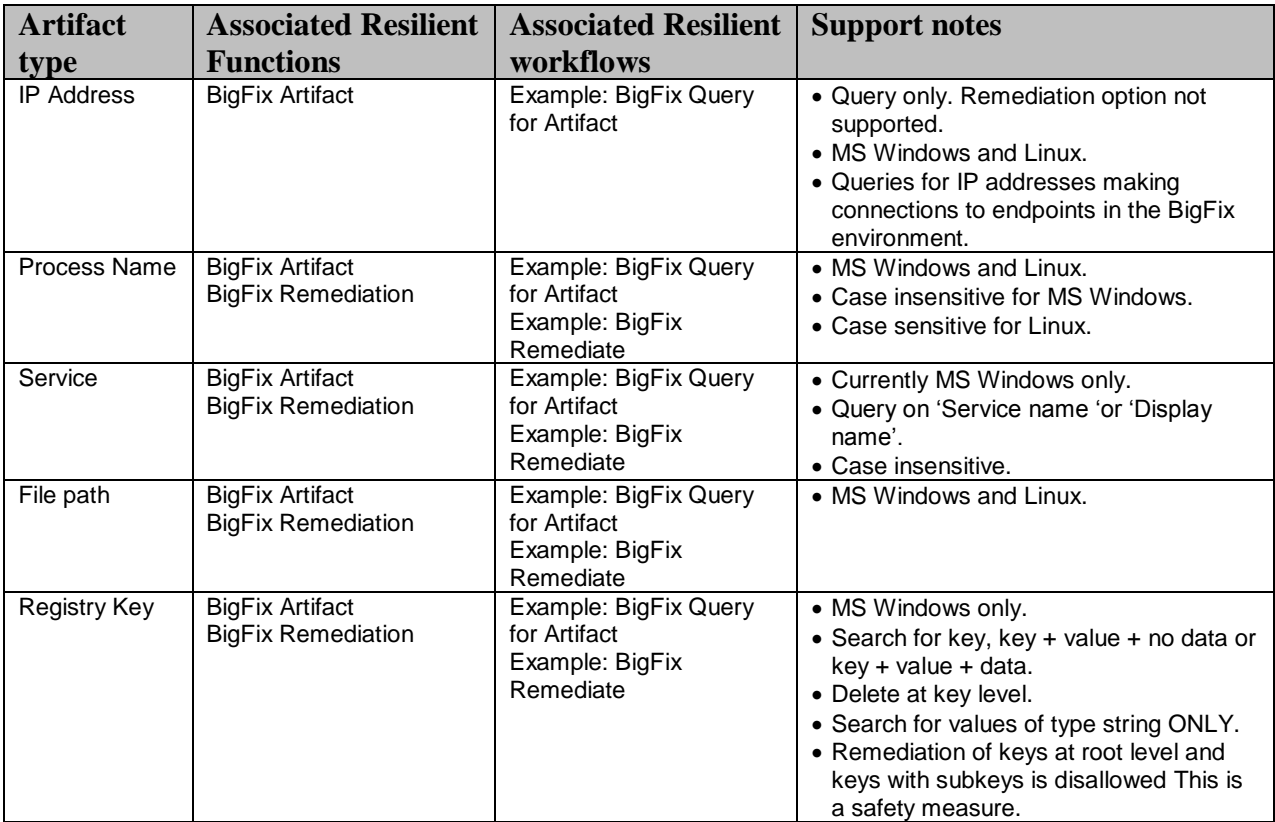

The remainder of this document describes the included functions, how to configure example custom workflows, and any additional customization options.

## **Installation**

Before installing, verify that your environment meets the following prerequisites:

- BigFix version must be 9.5 patch 2, or later.
- Resilient platform must be version 30 or later.
- A designated BigFix Console Operator account, with the Create Custom Content permission enabled. This account must be configured to access all those endpoints that you wish to have accessible to the Resilient platform.
- You must have a Resilient account to use for the integrations. This can be any account that has the permission to view and modify administrator and customization settings, and read and update incidents. You must know the account username and password.
- You have access to the command line of the Resilient appliance, which hosts the Resilient platform; or to a separate integration server where you will deploy and run the functions code. If you are using a separate integration server, you must install Python version 2.7.10 or later, or version 3.6 or later, and "pip". (The Resilient appliance is preconfigured with a suitable version of Python.)

If a legacy version of the BigFix integration was previously deployed in the Resilient environment this version will need to be uninstalled before attempting installation of the latest version.

#### **Uninstalling legacy version**

Perform the following steps to uninstall the legacy version.

- 1. Ensure all current BigFix operations initiated from the Resilient platform have completed.
- 2. Stop Resilient Circuits.
- 3. Uninstall the Resilient Circuits component:

```
sudo pip uninstall bigfix-integration
```
4. Using sudo, switch to the integration user as follows:

```
sudo su - integration
```
- 5. Backup the existing resilient-circuits configuration file then edit and remove the  $[bigr]$ section.
- 6. Backup, if required, then remove the Resilient Circuits BigFix database file.

```
sudo rm ~/.resilient/resilient bigfix integration.db
```
7. From the Resilient platform Customizations page, remove the following legacy BigFix objects.

```
Message destinations:
   bigfix_artifact
   bigfix_asset
   bigfix_remediation
Rulers:BigFix Delete File
   BigFix Delete Registry Key
  BigFix Kill Process
  BigFix Stop Service
   Query BigFix for Artifact
   Retrieve BigFix Resource Details
```
#### **Install the Python components**

The functions package contains Python components that are called by the Resilient platform to execute the functions during your workflows. These components run in the resilientcircuits integration framework.

The package also includes Resilient customizations that will be imported into the platform later.

Complete the following steps to install the Python components:

8. Ensure that the environment is up-to-date, as follows:

```
sudo pip install --upgrade pip
sudo pip install --upgrade setuptools
sudo pip install --upgrade resilient-circuits
```
9. Run the following command to install the package:

```
sudo pip install --upgrade fn bigfix-1.1.0.tar.gz
```
#### **Configure the Python components**

The resilient-circuits components run as an unprivileged user, typically named integration. If you do not already have an integration user configured on your appliance, create it now.

Complete the following steps to configure and run the integration:

1. Using sudo, switch to the integration user, as follows:

```
sudo su - integration
```
2. Use one of the following commands to create or update the resilient-circuits configuration file. Use  $-c$  for new environments or  $-u$  for existing environments.

```
resilient-circuits config -c
or
resilient-circuits config -u
```
- 3. Edit the resilient-circuits configuration file, as follows:
	- a. In the [resilient] section, ensure that you provide all the information required to connect to the Resilient platform.
	- b. In the  $[fn\,bin \text{big} x]$  section, edit the settings as follows:

```
 https://bigfix-
url.com
bigfix port. Port number of your BigFix server.
bigfix user. Username of the BigFix Console Operator account used for
this integration. 
bigfix pass. Password for the BigFix Console Operator account.
bigfix polling interval. Time in seconds that the integration waits
between polling BigFix to get query results or the final status of the 
remediation actions. Default is 30
bigfix polling timeout. Time in seconds that the integration waits before
timing out while polling BigFix to get query results or the final status 
of the remediation actions. Default is 600
hunt results limit. Limits the number of results sent to the Resilient
platform. Default is 200.
```
#### **Deploy customizations to the Resilient platform**

The package contains function definitions that you can use in workflows, and includes example workflows and rules that show how to use these functions.

1. Use the following command to deploy these customizations to the Resilient platform:

```
resilient-circuits customize
```
2. Respond to the prompts to deploy functions, message destinations, workflows and rules.

#### **Run the integration framework**

To test the integration package before running it in a production environment, you must run the integration manually, using the following command:

```
resilient-circuits run
…
```

```
2018-08-01 16:49:02,931 INFO [app] Configuration file: 
2018-08-01 16:49:02,932 INFO [app] Resilient server: <host>
2018-08-01 16:49:02,933 INFO [app] Resilient user: <acct>
2018-08-01 16:49:02,933 INFO [app] Resilient org: <org>
2018-08-01 16:49:02,934 INFO [app] Logging Level: INFO
…
2018-08-01 16:49:03,431 INFO [component_loader] Loading 4 components
2018-08-01 16:49:03,432 INFO [component_loader] 
'fn_bigfix.components.fn_bigfix_assets.FunctionComponent' loading
2018-08-01 16:49:03,434 INFO [component_loader] 
'fn_bigfix.components.fn_bigfix_artifact.FunctionComponent' loading
2018-08-01 16:49:03,435 INFO [component_loader] 
'fn bigfix.components.fn bigfix action status.FunctionComponent' loading
2018-08-01 16:49:03,437 INFO [component_loader] 
'fn_bigfix.components.fn_bigfix_remediation.FunctionComponent' loading
…
2018-08-01 16:49:03,451 INFO [actions_component] 
'fn_bigfix.components.fn_bigfix_assets.FunctionComponent' function 
'fn bigfix assets' registered to 'bigfix asset'
2018-08-01 16:49:03,452 INFO [actions_component] 
'fn_bigfix.components.fn_bigfix_artifact.FunctionComponent' function 
'fn_bigfix_artifact' registered to 'bigfix_artifact'
2018-08-01 16:49:03,453 INFO [actions_component] 
'fn_bigfix.components.fn_bigfix_action_status.FunctionComponent' function 
'fn_bigfix_action_status' registered to 'bigfix_remediation'
2018-08-01 16:49:03,453 INFO [app] App Started
2018-08-01 16:49:03,455 INFO [actions_component] 
'fn_bigfix.components.fn_bigfix_remediation.FunctionComponent' function 
'fn_bigfix_remediation' registered to 'bigfix_remediation'
2018-08-01 16:49:03,456 INFO [app] Components loaded
…
2018-08-01 16:49:03,794 INFO [actions_component] Subscribe to message 
destination 'bigfix_remediation'
2018-08-01 16:49:03,795 INFO [actions_component] Subscribe to message 
destination 'bigfix_asset'
2018-08-01 16:49:03,796 INFO [actions_component] Subscribe to message 
destination 'bigfix_artifact'
2018-08-01 16:49:03,797 INFO [stomp_component] Subscribe to message 
destination actions.202.bigfix remediation
2018-08-01 16:49:03,798 INFO [stomp_component] Subscribe to message 
destination actions.202.bigfix_asset
2018-08-01 16:49:03,799 INFO [stomp_component] Subscribe to message 
destination actions.202.bigfix_artifact
```
The resilient-circuits command starts, loads its components, and continues to run until interrupted. If it stops immediately with an error message, check your configuration values and retry.

#### **Configure Resilient Circuits for restart**

For normal operation, Resilient Circuits must run continuously. The recommended way to do this is to configure it to automatically run at start up. On a Red Hat appliance, you can do this using a systemd unit file such as the one below. You might need to change the paths to your working directory and app.config.

1. The unit file must be named resilient circuits.service To create the file, enter the following command:

sudo vi /etc/systemd/system/resilient circuits.service

2. Add the following contents to the file and change as necessary:

```
[Unit]
Description=Resilient-Circuits Service
After=resilient.service
Requires=resilient.service
[Service]
Type=simple
User=integration
WorkingDirectory=/home/integration
ExecStart=/usr/local/bin/resilient-circuits run
Restart=always
TimeoutSec=10
Environment=APP_CONFIG_FILE=/home/integration/.resilient/app.config
Environment=APP_LOCK_FILE=/home/integration/.resilient/resilient_circuits.lo
ck
[Install]
```
WantedBy=multi-user.target

3. Ensure that the service unit file is correctly permissioned, as follows:

sudo chmod 664 /etc/systemd/system/resilient circuits.service

4. Use the systemetl command to manually start, stop, restart and return status on the service:

sudo systemctl resilient circuits [start|stop|restart|status]

You can view log files for systemd and the resilient-circuits service using the  $\frac{1}{2}$ command, as follows:

sudo journalctl -u resilient circuits --since "2 hours ago"

## **Function Descriptions**

Once the function package deploys the functions, you can view them in the Resilient platform Functions tab, as shown below. The package also includes example workflows and rules that show how the functions can be used. You can copy and modify these workflows and rules for your own needs.

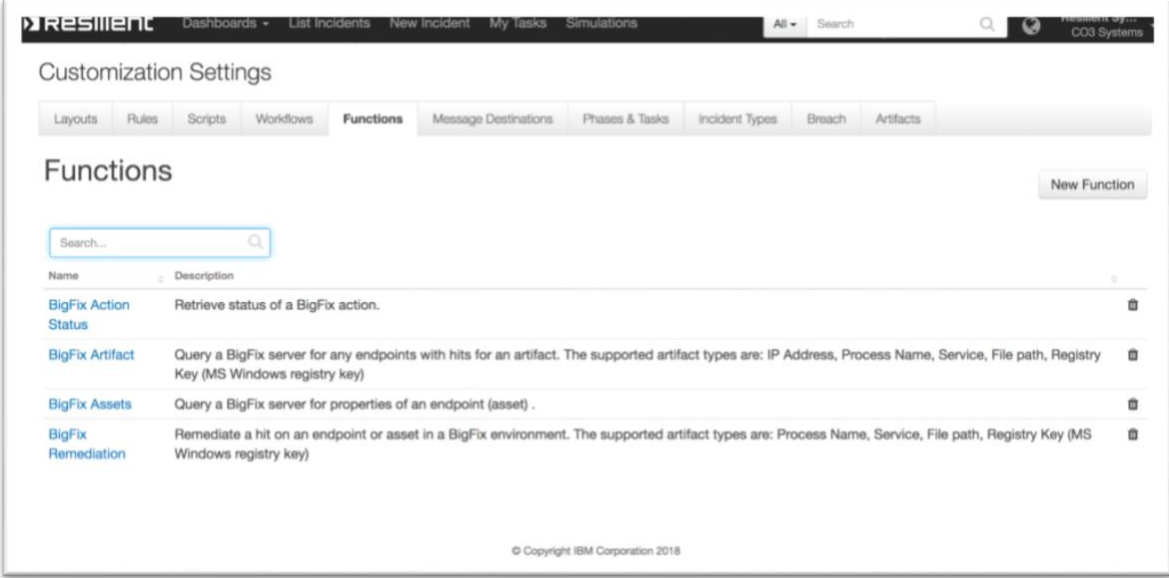

## **Customizations**

In the Customization Settings section of the Resilient platform, you can verify that the following BigFix specific functions, workflows, data-table, and rules are available in the Resilient platform by clicking their respective tabs.

#### **BigFix Artifact**

This function performs a query that retrieves a list of endpoints with hits from a BigFix environment.

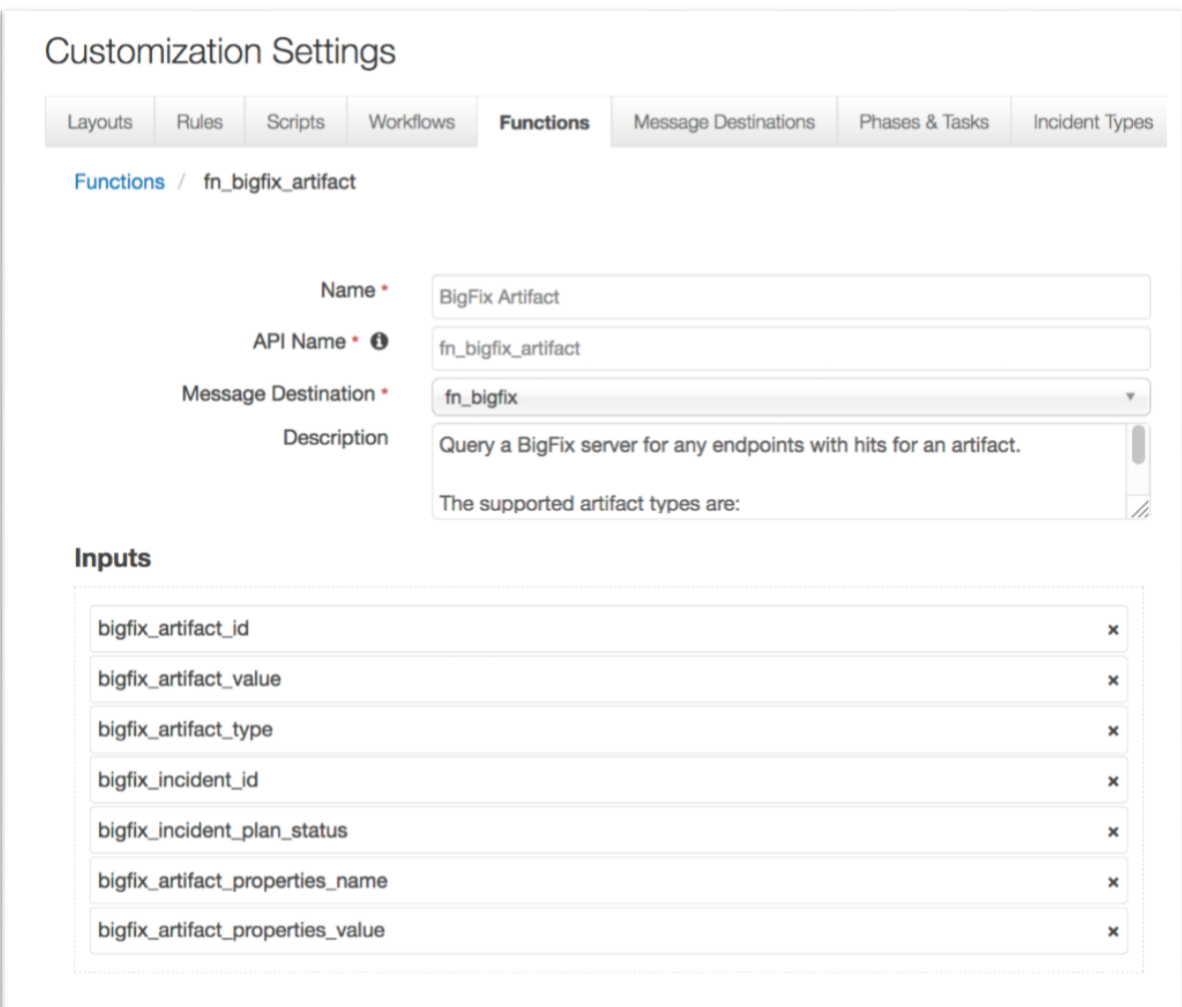

This function takes the following parameters:

- bigfix\_artifact\_id Resilient artifact ID
- bigfix\_artifact\_value Resilient artifact value
- bigfix\_artifact\_type Resilient artifact type
- bigfix\_incident\_id Resilient incident ID
- bigfix\_incident\_plan\_status Resilient incident status
- bigfix\_artifact\_properties\_name Resilient artifact properties name; optional, used for registry key value name (MS Windows)
- bigfix\_artifact\_properties\_value Resilient artifact properties name; optional, used for registry key value data (MS Windows)

The example workflow (object type = Artifact) that calls this function is "Example: BigFix Query for Artifact".

The parameter assignments are done in the Pre-Process Script tab.

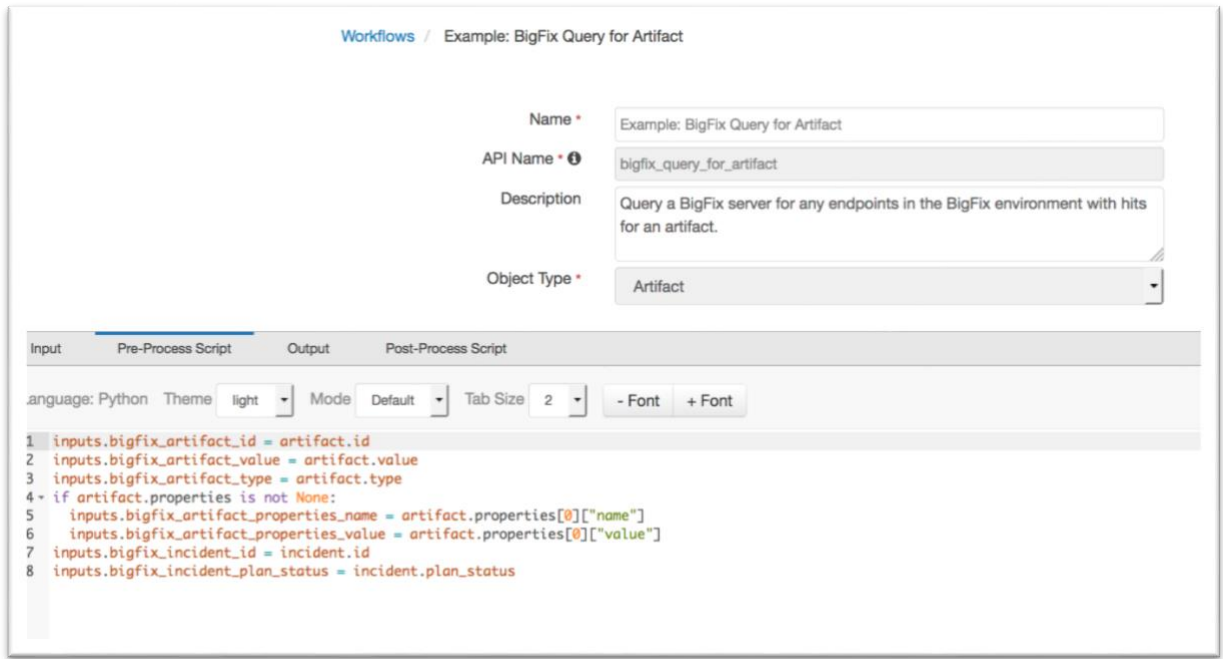

A Menu Item rule called "Example: BigFix Query for Artifact" is also included. This rule calls the workflow above. A user can invoke the workflow by right-clicking on this rule from the Actions drop-down menu of a suspect artifact.

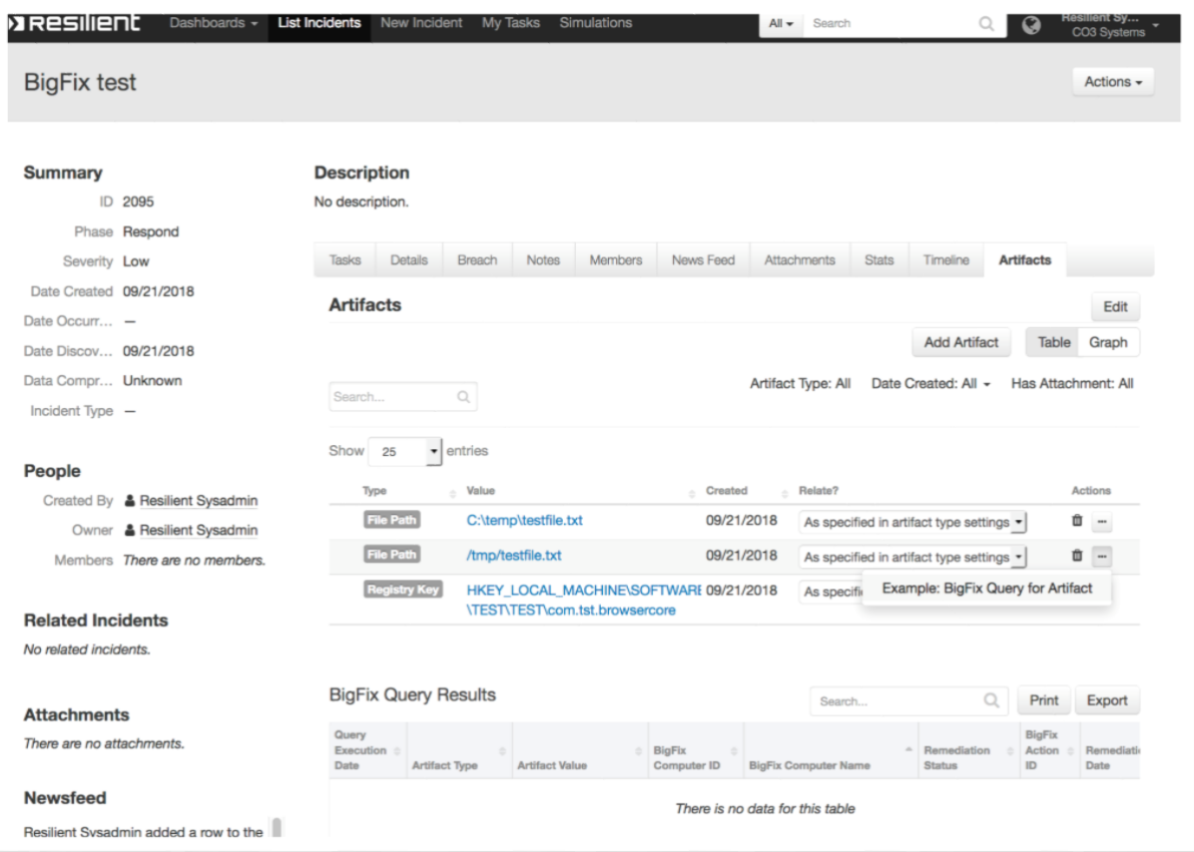

If any endpoints are detected in the BigFix environment with the suspected artifact, entries are added to the data table "BigFix Query Results".

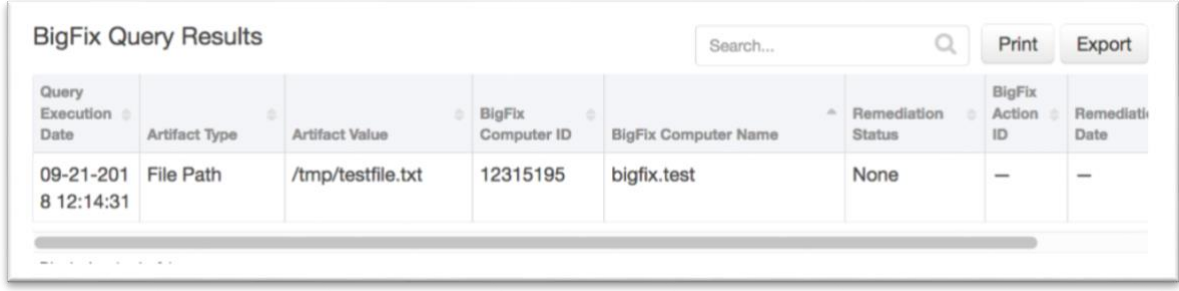

#### **BigFix Remediation**

This function creates a BigFix action to remediate a hit found on an endpoint in the BigFix environment.

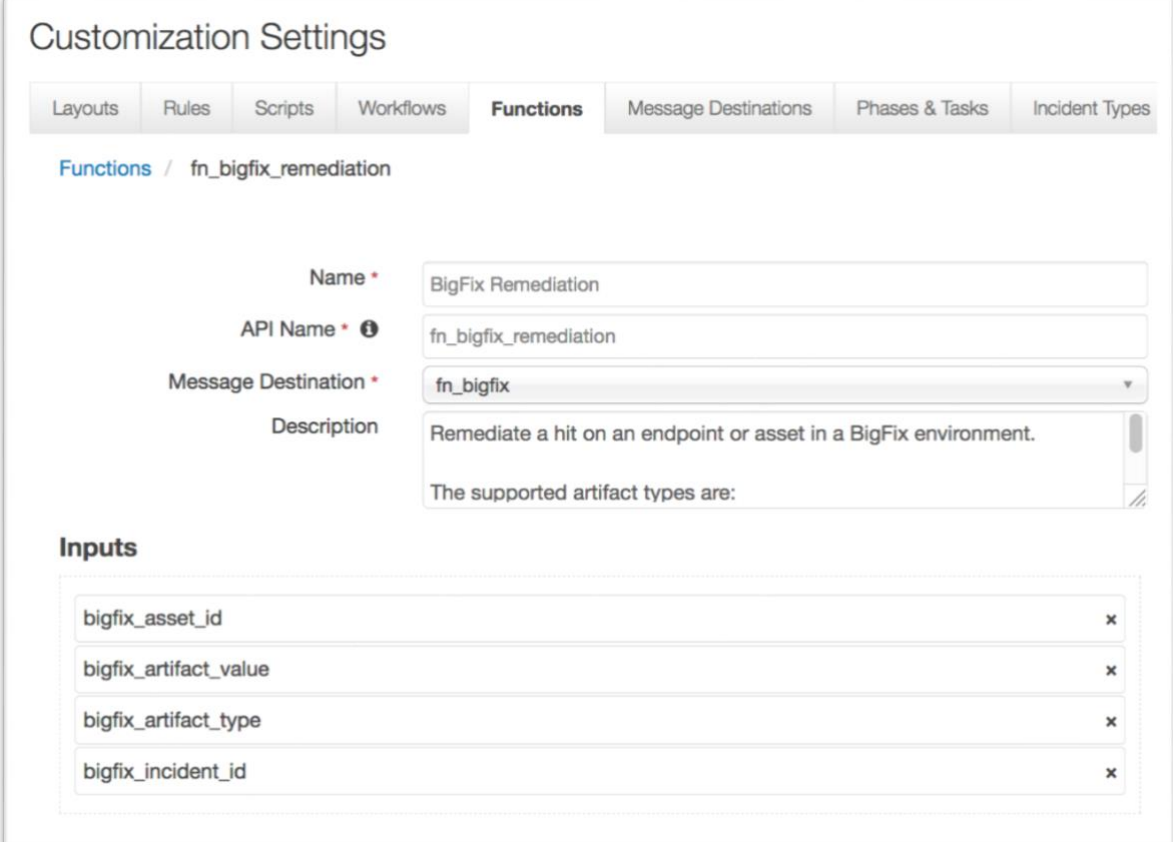

This function takes the following parameters:

- bigfix\_asset\_id Bigfix endpoint or asset ID
- bigfix\_artifact\_value Resilient artifact value
- bigfix\_artifact\_type Resilient artifact type
- bigfix\_incident\_id Resilient incident ID

• The example workflow (object type = Data Table) that calls this function is "Example: BigFix Remediate".

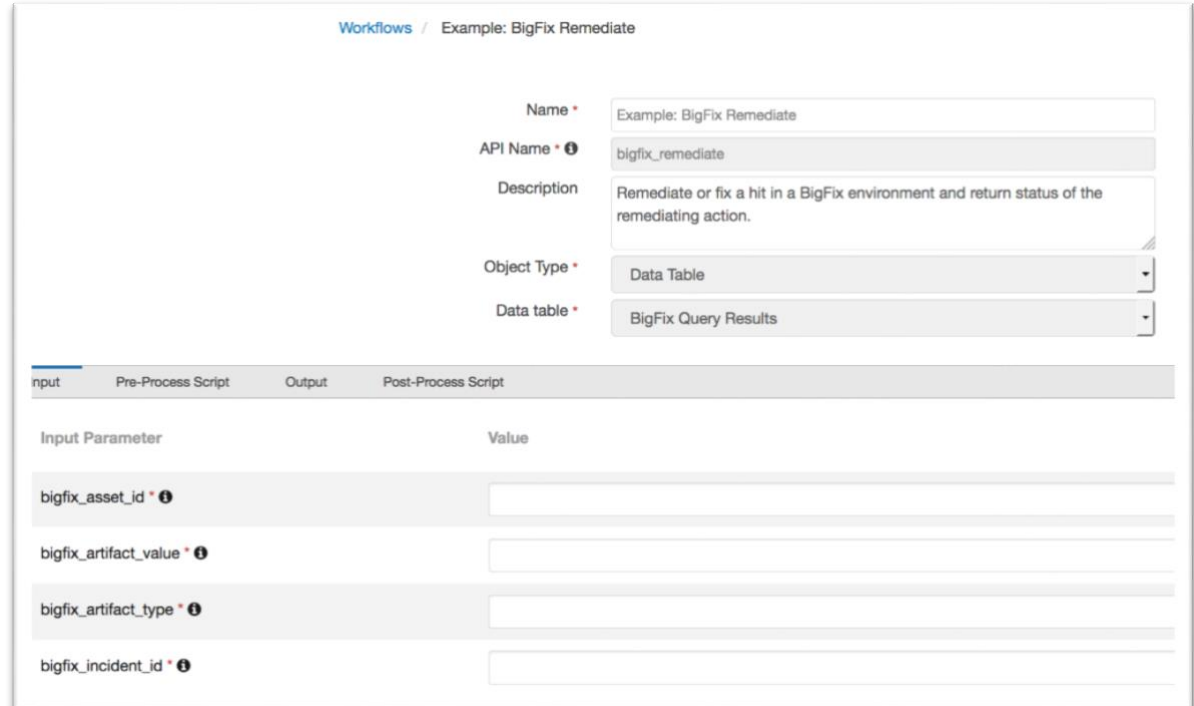

The parameter assignments are done in the Pre-Process Script tab.

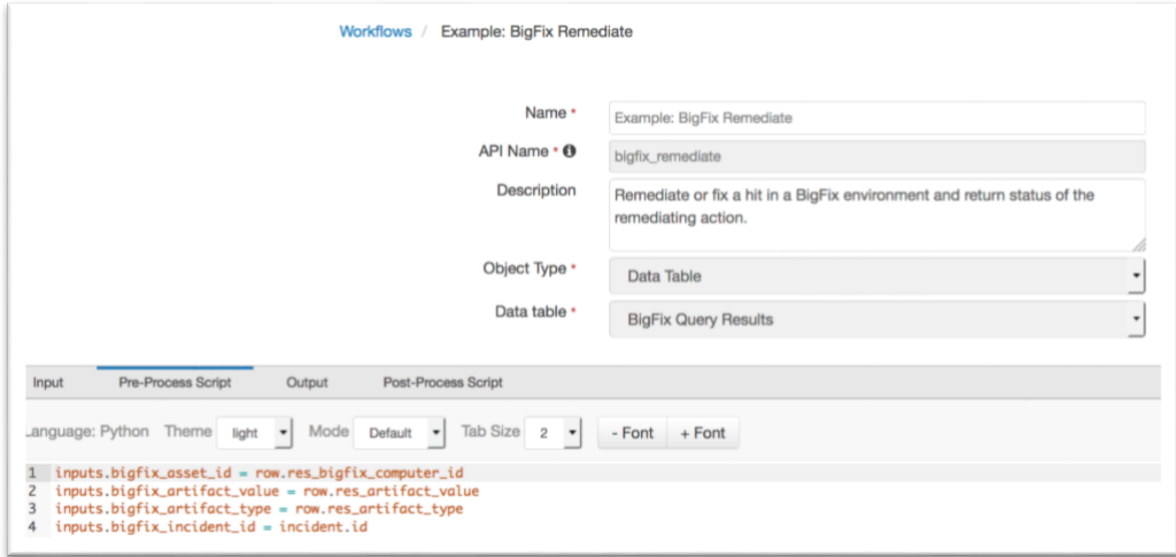

A Menu Item rule called "Example: BigFix Remediate" is also included. This rule calls the workflow. A user can invoke the workflow by right-clicking on this rule from the Actions drop-down or a data table entry for an endpoint with a hit.

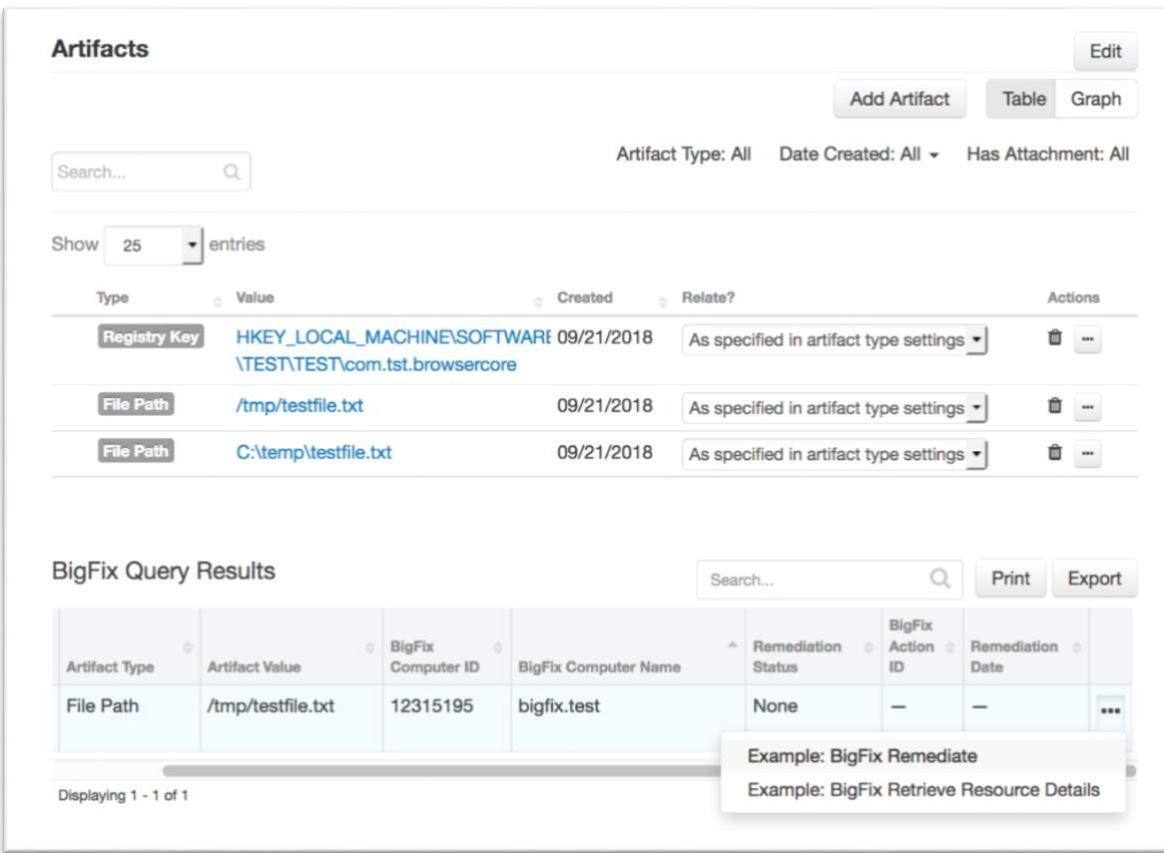

If a remediating BigFix action is successfully created, the entry in the data table "BigFix Query Results" which the workflow was invoked against, is updated with the status, remediation date and action ID.

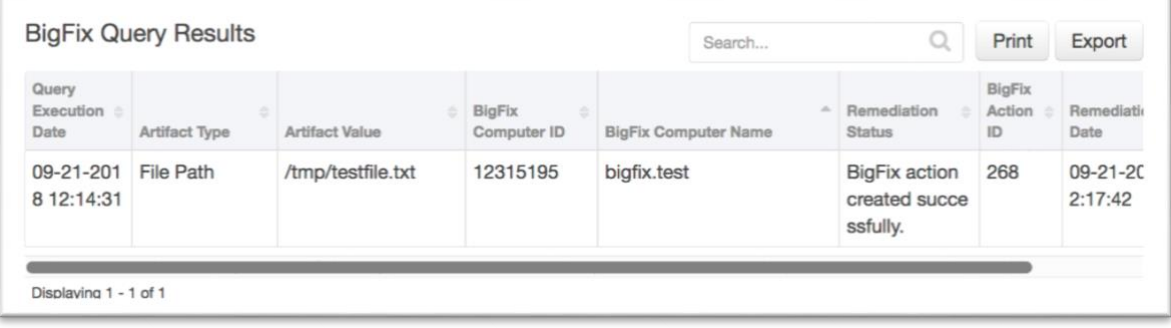

#### **BigFix Action Status**

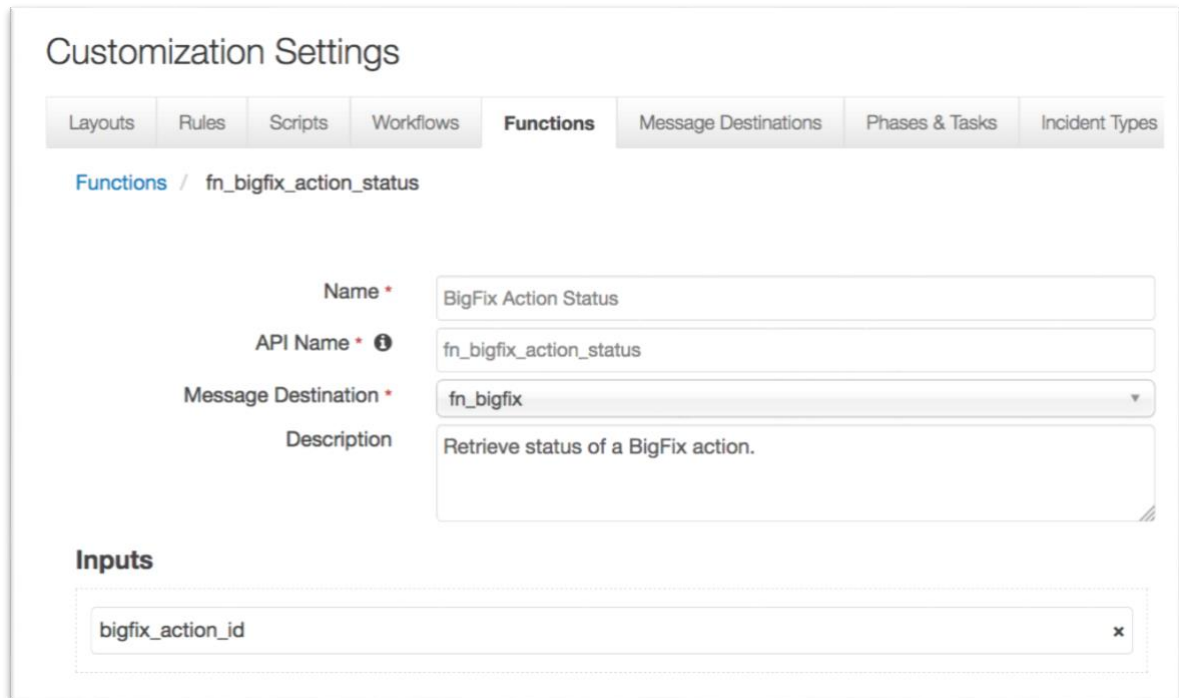

This function takes the following parameter:

- bigfix\_action\_id Bigfix action ID
- The example workflow (object type = Data Table) that calls this function is "Example: BigFix Update Action status".

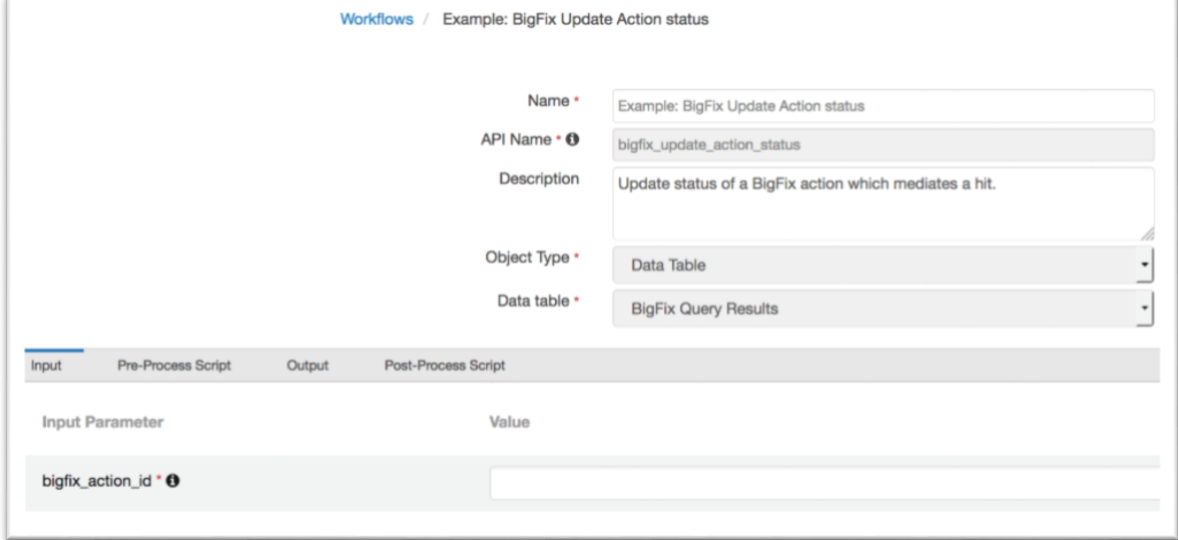

The parameter assignment is done in the Pre-Process Script tab.

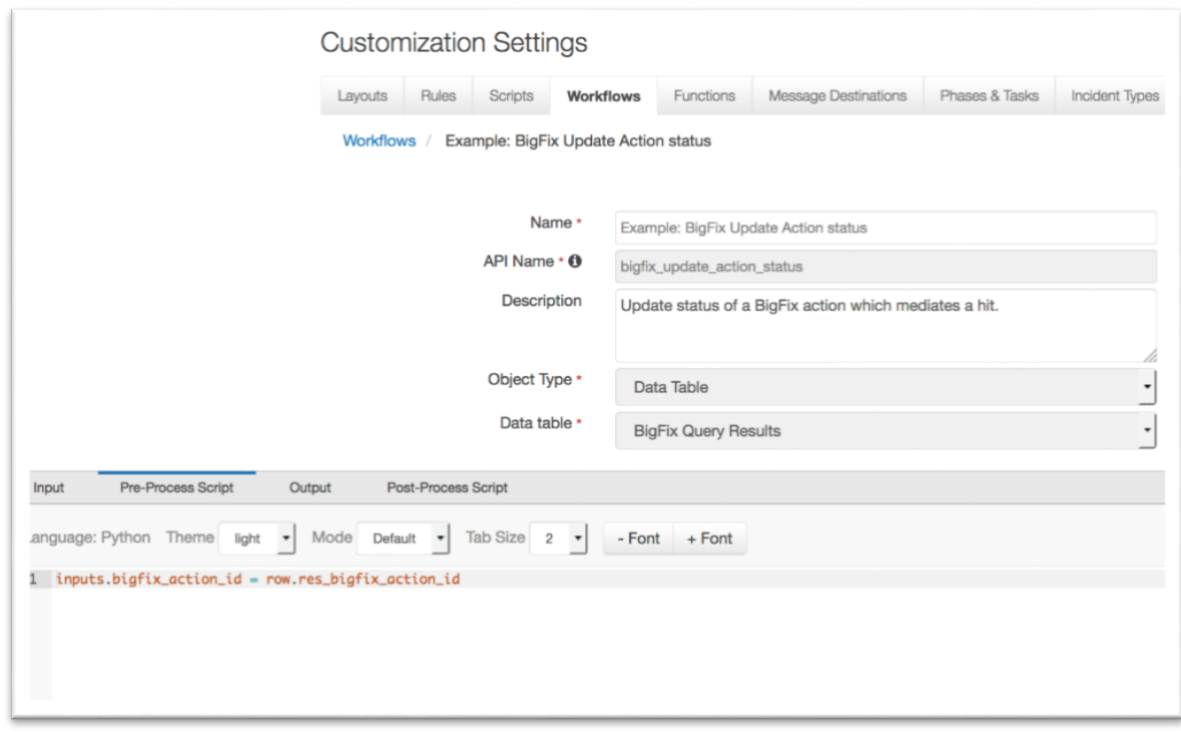

A Menu Item rule called "Example: BigFix Update Action status" is also included. This rule calls the workflow. A user can invoke the workflow by right-clicking on this rule from the Actions dropdown of a data table entry for an endpoint with a hit and where an action ID has been set.

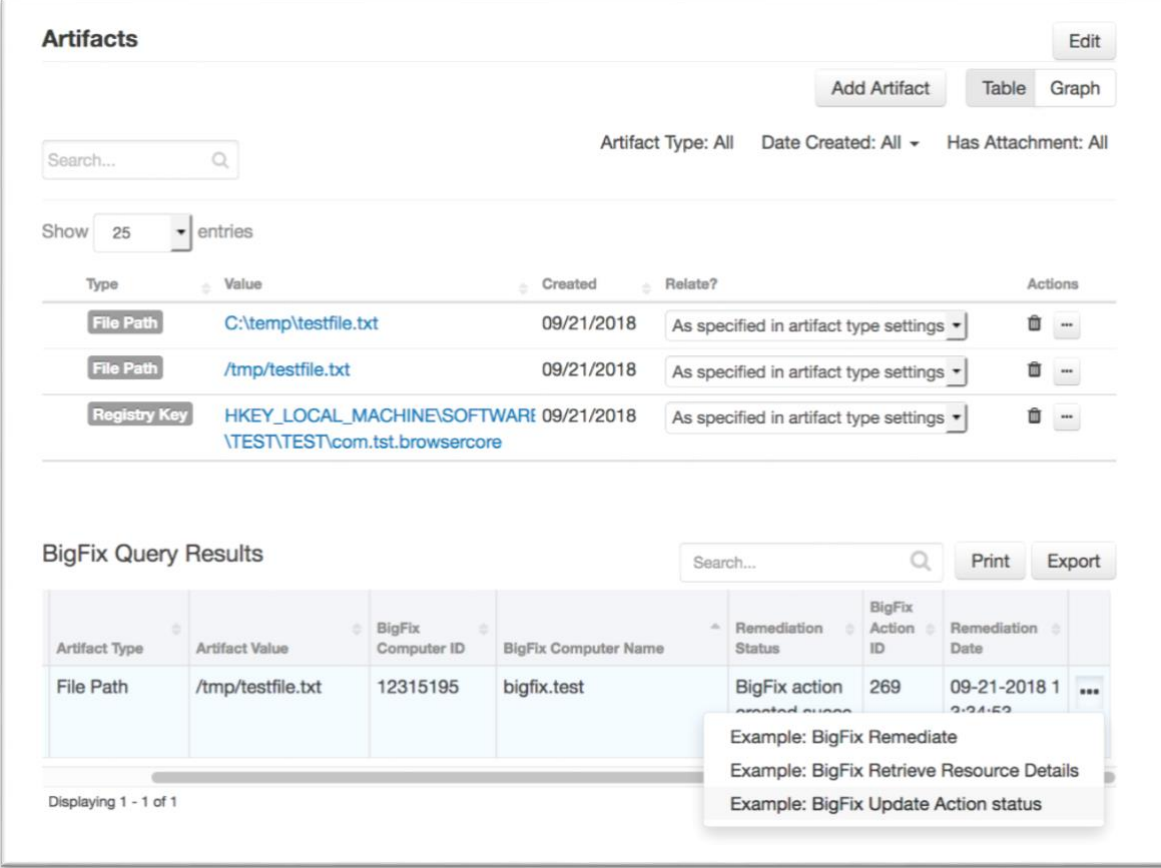

If a remediating BigFix action was executed successfully, the entry in the data table "BigFix Query Results" which the workflow was invoked against, is updated with the new status.

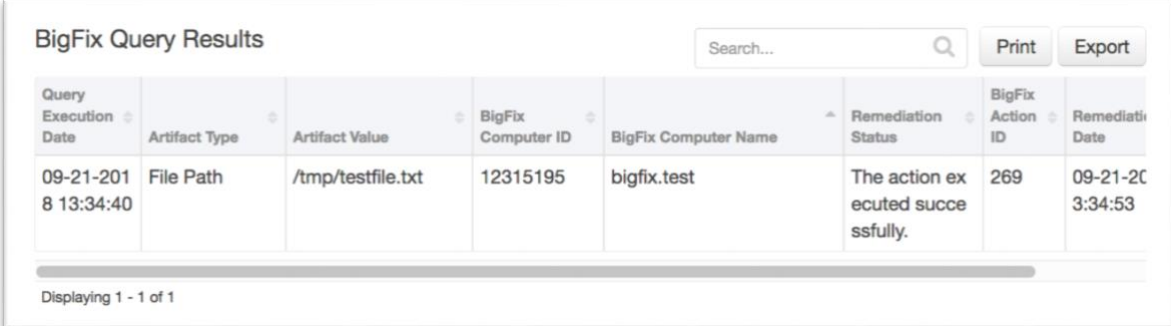

This function is also included in the "Example: BigFix Remediate" workflow and it is invoked automatically as part of that workflow. This would be the more common method of invocation.

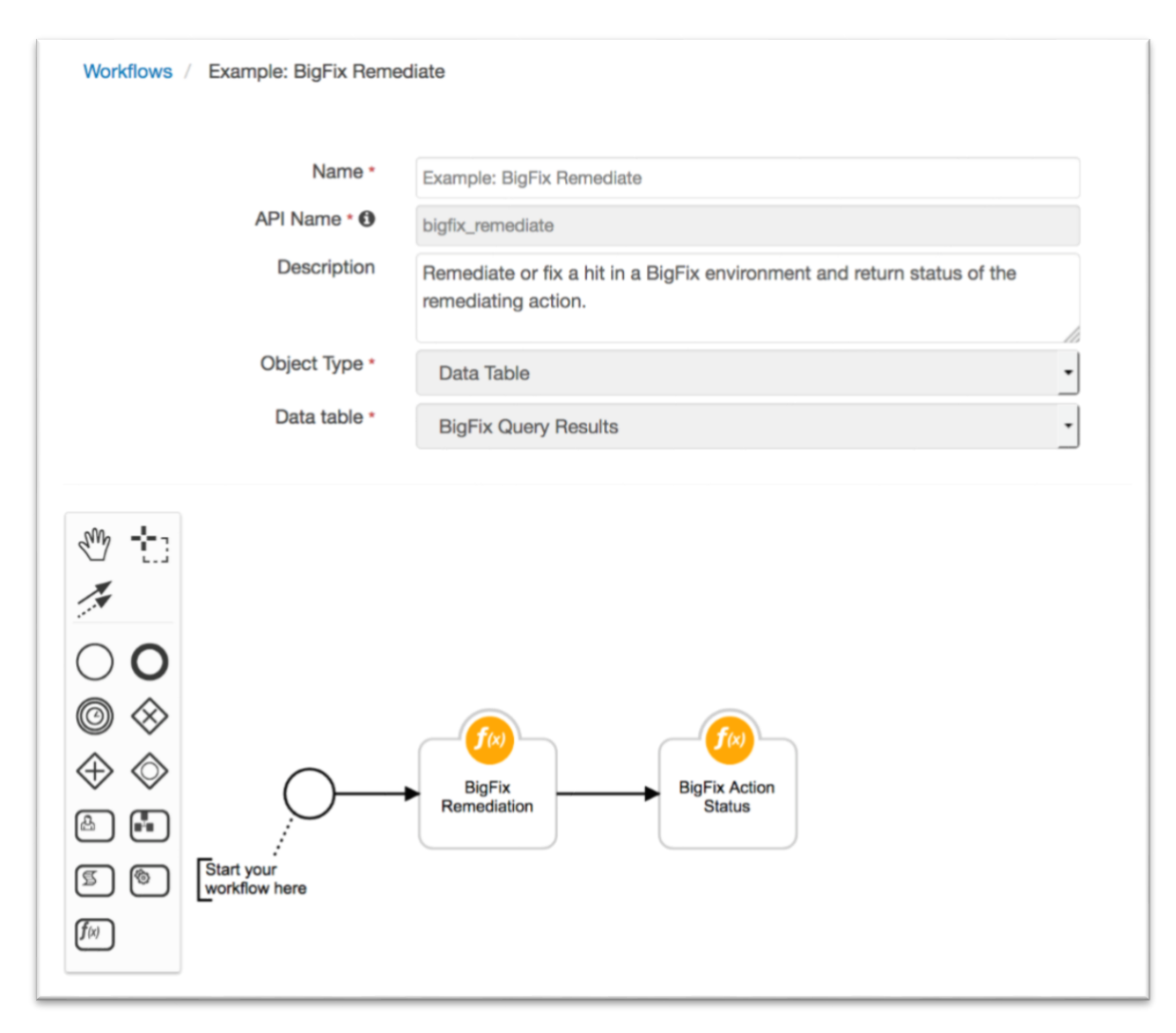

In cases where the "Example: BigFix Remediate" workflow does not receive the status within the specified time, this workflow can be invoked manually at a later time.

#### **BigFix Assets**

This function performs a query to fetch BigFix properties of an endpoint with a hit from a BigFix environment.

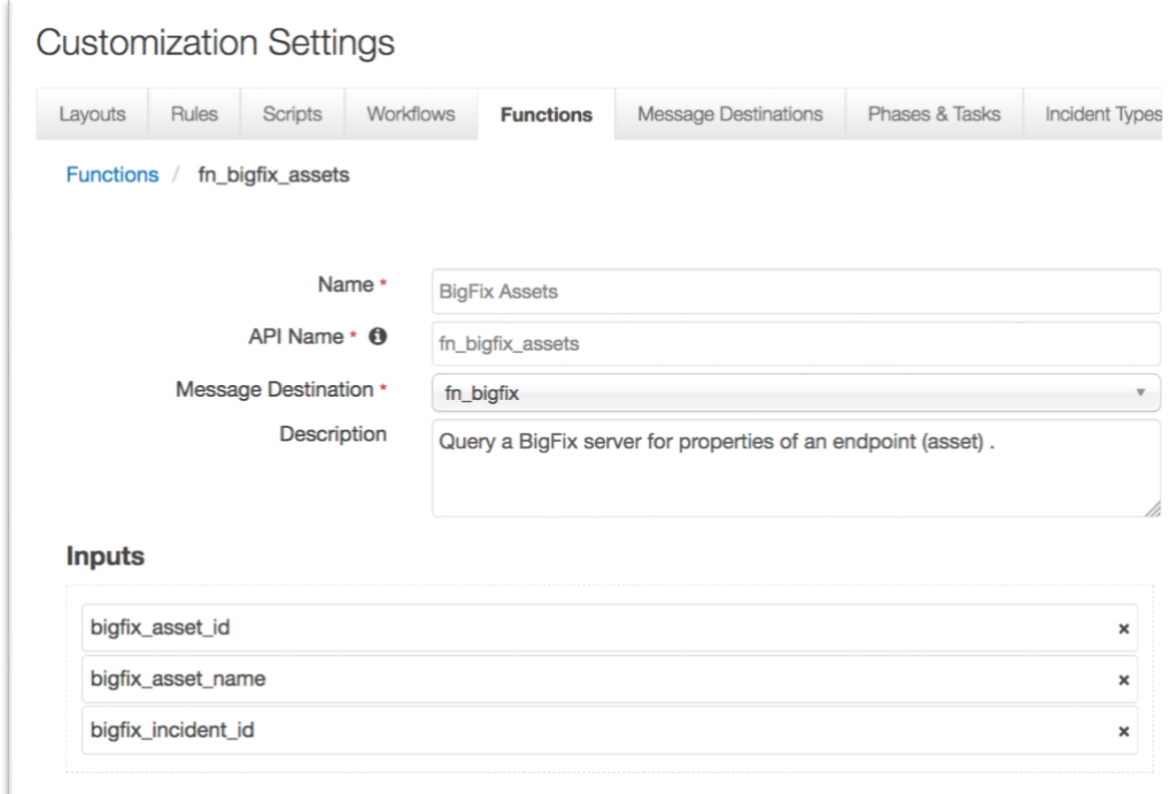

This function takes the following parameter:

- bigfix\_asset\_id Bigfix endpoint or asset ID
- bigfix\_asset\_name Bigfix endpoint or asset name
- bigfix\_incident\_id Resilient incident ID
- The example workflow (object type = Data Table) that calls this function is "Example: BigFix Retrieve Resource Details".

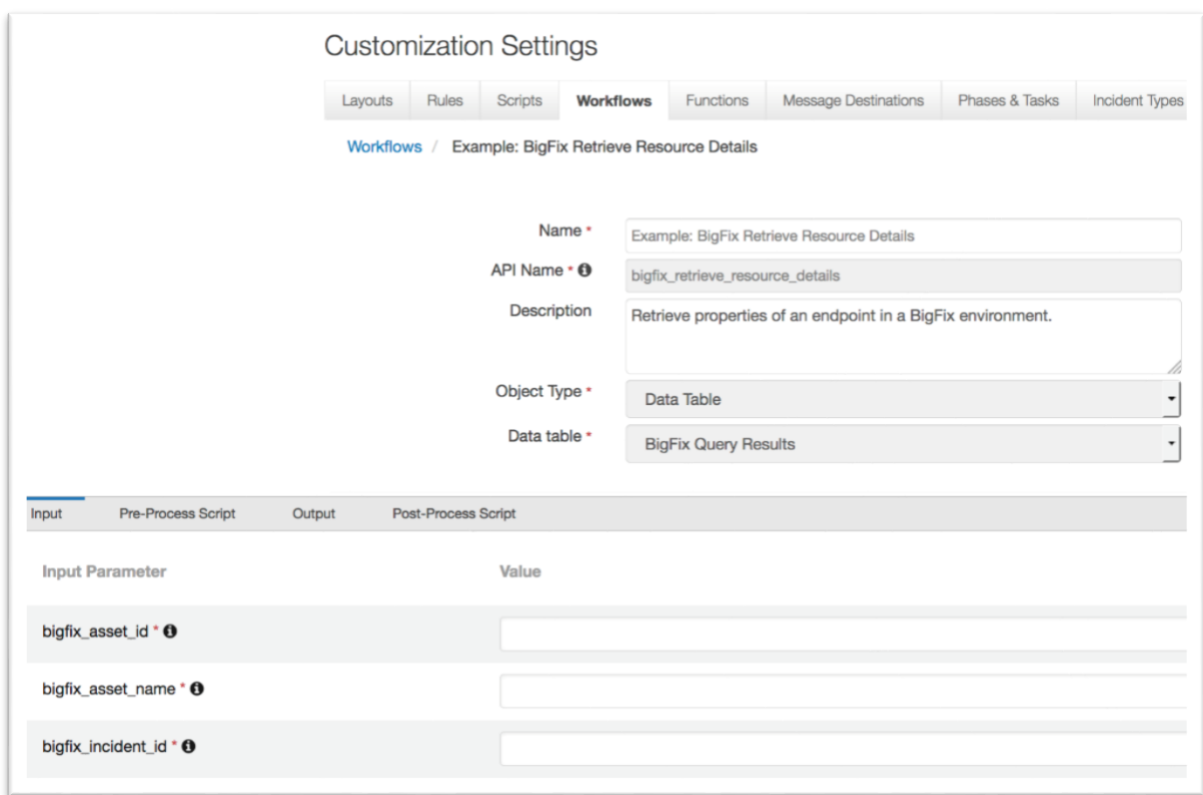

The parameter assignments are done in the Pre-Process Script tab.

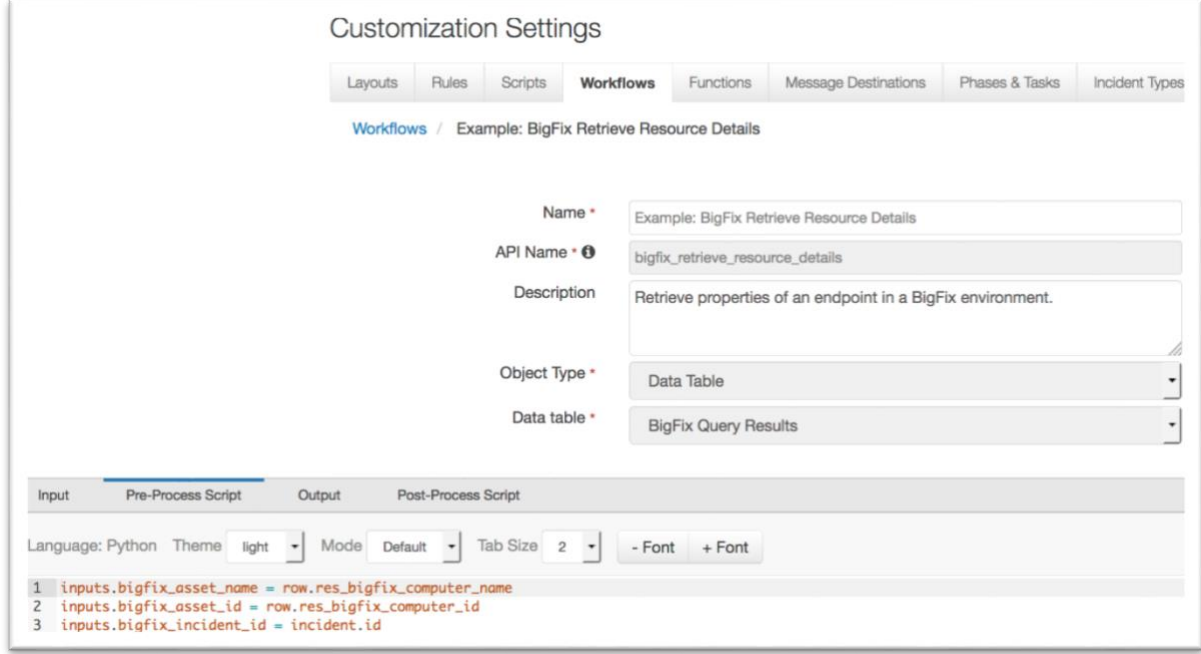

A Menu Item rule called "Example: BigFix Retrieve Resource Details" is also included. This rule calls the workflow. A user can invoke the workflow by right-clicking on this rule from the Actions drop-down of a data table entry for an endpoint with a hit.

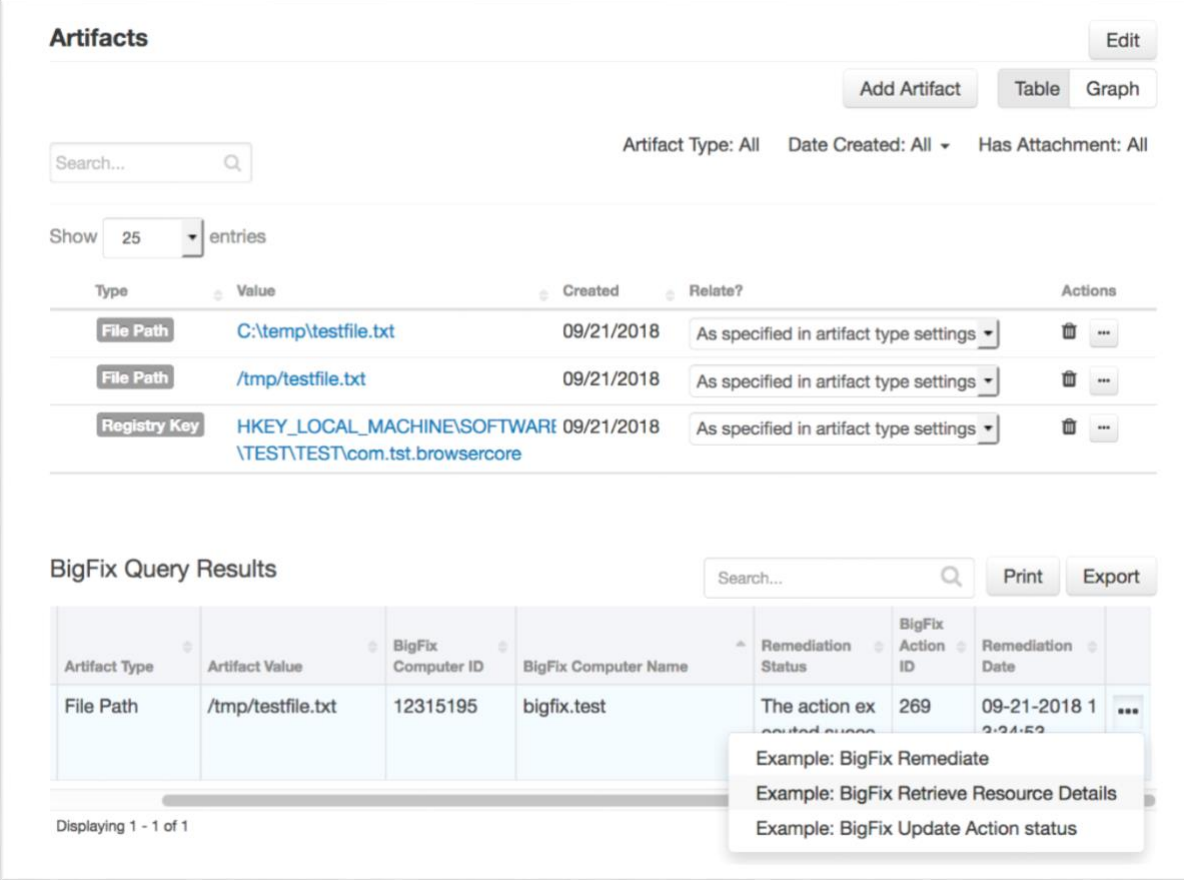

An attachment is added to the incident containing BigFix properties of the targeted endpoint.

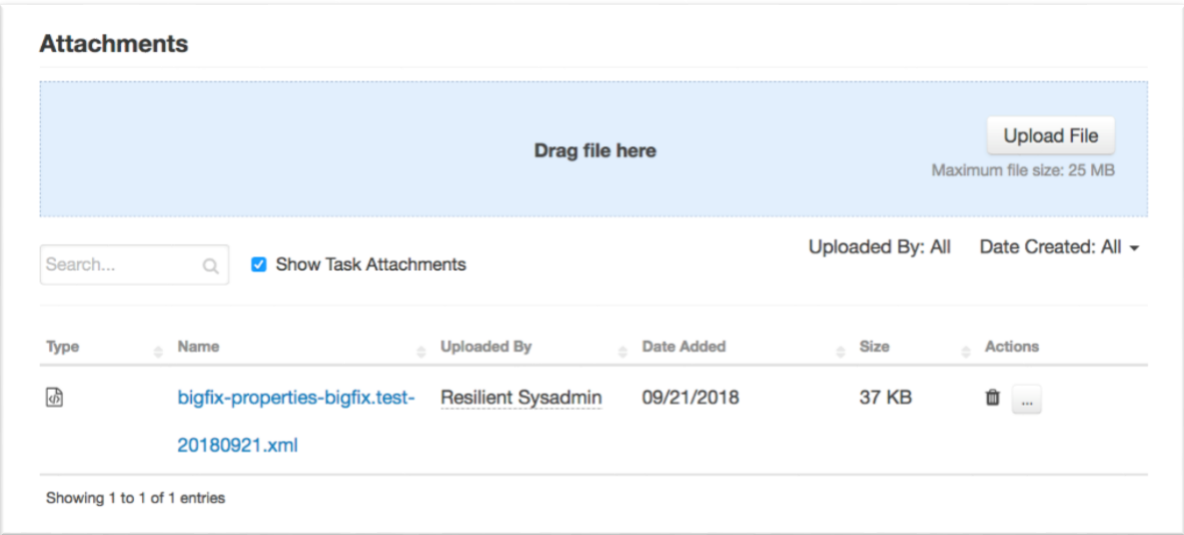

## **Resilient Platform Configuration**

To display query results, users need to manually add the "BigFix Query Results" data table to the Artifacts tab.

- 1. Navigate to the Customization Settings and select the Layouts tab.
- 2. Select Artifacts.
- 3. Drag the "BigFix Query Results" data table to your Artifacts tab.
- 4. Click Save.

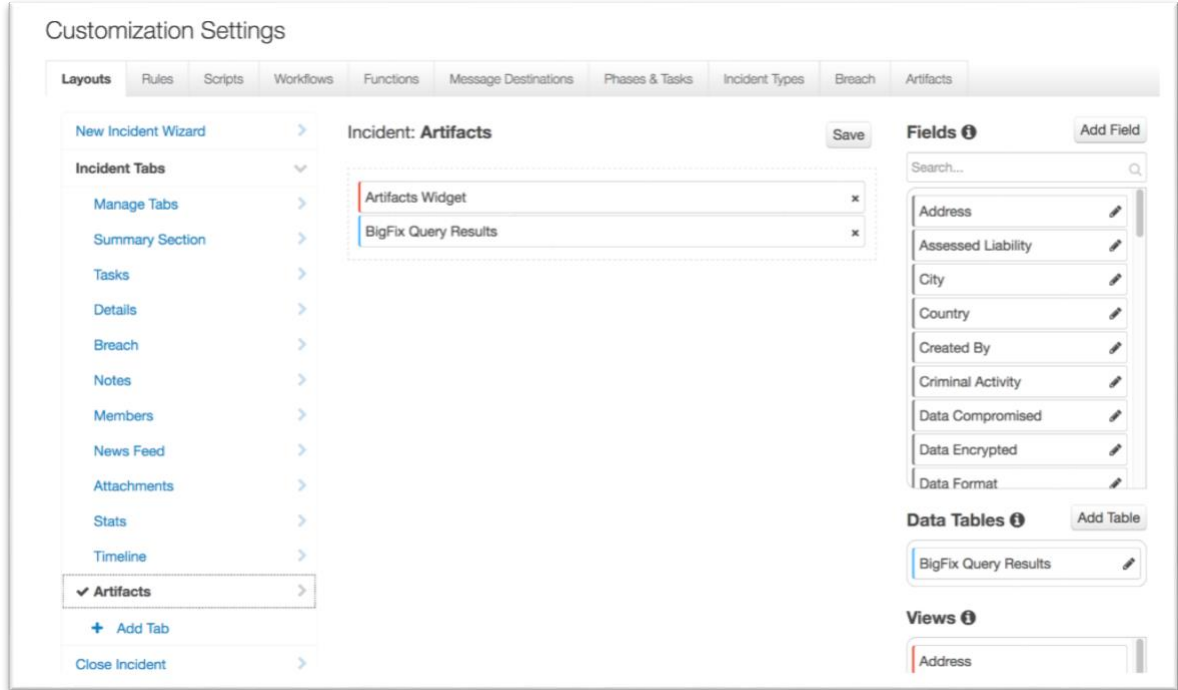

Next are the details about how each function is used in the example workflow and rule after the function package customizations are deployed to the Resilient instance, you can view the functions in the Functions tab in the Resilient platform, as shown in the following screenshots.

## **Troubleshooting**

There are several ways to verify the successful operation of a function.

**Resilient Action Status** 

When viewing an incident, use the Actions menu to view Action Status. By default, pending and errors are displayed. Modify the filter for actions to also show Completed actions. Clicking on an action displays additional information on the progress made or what error occurred.

• Resilient Scripting Log

A separate log file is available to review scripting errors. This is useful when issues occur in the pre-processing or post-processing scripts. The default location for this log file is: /var/log/resilient-scripting/resilient-scripting.log

• Resilient Logs

By default, Resilient logs are retained at /usr/share/co3/logs. The client.log may contain additional information regarding the execution of functions.

• Resilient-Circuits

The log is controlled in the .resilient/app.config file under the section [resilient] and the property  $logdir$ . The default file name is  $app. log$ . Each function will create progress information. Failures will show up as errors and may contain python trace statements.

## **Support**

For additional support, contact [support@resilientsystems.com.](mailto:support@resilientsystems.com)

Including relevant information from the log files will help us resolve your issue.